# 第**5**章 初歩の**BNCpack**プログラミ ング

BNCpack(Basic Numerical Computation PACKage)[12]は,著者がチマチマと書き 足していった1CPU用数値計算ライブラリである。,IEEE754倍精度及びGMP/MPFR を用いた多倍長精度をサポートしている。本章ではその機能の一部を体験して頂 きたい。

### **5.1** 行列計算

ここではごく簡単な行列・ベクトル積

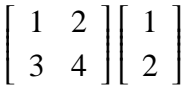

を計算するプログラムを作成し,実行してみる。 まず, IEEE754 倍精度でこれを計算するプログラムは次のようになる。

```
1 : #include <stdio.h>
2 : #include <stdlib.h>
3 : #include <math.h>
4 :
5 : #include "bnc.h"
6 :
7 : int main()
8 : 59: DVector x, y;<br>10 : DMatrix a:
       DMatrix a:
11 :
12 : a = init\_dmatrix(2, 2);13: x = init_dvector(2);14: y = init_dvector(2);15 :16 : set_dmatrix_ij(a, 0, 0, 1.0);
17 : set_dmatrix_ij(a, 0, 1, 2.0);
```

```
18 : set_dmatrix_ij(a, 1, 0, 3.0);
  19 : set_dmatrix_ij(a, 1, 1, 4.0);
  20 :
  21 : set\_dvector_i(x, 0, 1.0);<br>
22 : set\_dvector_i(x, 1, 2.0);set\_dvector_i(x, 1, 2.0);23 :
  24 : print_dmatrix(a);<br>25 : print_dvector(x);
          print\_dvector(x);26 :
  27 : mul_dmatrix_dvec(y, a, x);
  28 : 29 :print_dvector(y);
  30 :
  31 : free_dmatrix(a);<br>32 : free_dvector(x);
  32: free_dvector(x);<br>33: free_dvector(y);
          free\_dvector(y);34 :
  35 : return EXIT_SUCCESS;
  36 : }
  37 :
  これをコンパイルし、実行ファイル bnc1 を得る Makefile は
   1 : CC = qcc2 : DEL=rm3 :
   4 : INC=-I/usr/local/include
   5 : LIBDIR=-L/usr/local/lib
   6 : LIB=$(LIBDIR) -lbnc -lmpfr -lgmp -lm
   7 :
   8: bnc1: bnc1.c
   9: $ (CC) $ (INC) -o bnc1 bnc1.c $ (LIB)
  10 :11 : clean:
  12 : -$(DEL) bnc1
となり,bnc1 が生成されれば
% ./bnc1
    0 1.00000000000000000e+00 2.00000000000000000e+00
    1 3.00000000000000000e+00 4.00000000000000000e+00
```

```
0 1.000000000000000000e+00
1 2.00000000000000000e+00
```
5.1. 行列計算 37

0 5.00000000000000000e+00

#### 1 1.10000000000000000e+01

%

という結果を得る。

次にこれを多倍長化した例を見ることにする。10 進 100 桁の多倍長浮動小数点 型を使用する。

```
1 : #include <stdio.h>
 2 : #include <stdlib.h>
 3 : #include <math.h>
 4 :
 5 : #define USE_GMP
 6 : #define USE_MPFR
 7 : #include "bnc.h"
 8 :
 9 : \text{main}()10 : 511 : MPFVector x, y;
12 : MPFMatrix a;
\frac{13}{14} :
        set_bnc_default_prec_decimal(100);
15 :16 : a = init_mpfmatrix(2, 2);<br>17 : x = init_mpfvector(2):x = init_mpfvector(2);18: y = init_mpfvector(2);19 :
20 : set_mpfmatrix_ij_d(a, 0, 0, 1.0);
21 : set_mpfmatrix_ij_d(a, 0, 1, 2.0);
22 : set_mpfmatrix_ij_d(a, 1, 0, 3.0);
23 : set_mpfmatrix_ij_d(a, 1, 1, 4.0);
24:25: set_mpfvector_i_d(x, 0, 1.0);
26: set_mpfvector_i_d(x, 1, 2.0);
\frac{27}{28}:
        print_mpfmatrix(a);
29 : print_mpfvector(x);
30 \cdot31 : mul_mpfmatrix_mpfvec(y, a, x);
32 :
33 : print_mpfvector(y);
34 : 35 :free_mpfmatrix(a);36: free_mpfvector(x);<br>37: free mpfvector(v):
        free_mpfvector(y);
```
38 : 39 : return EXIT\_SUCCESS; 40 : } 41 :

これをコンパイルする Makefile は

```
1 : CC = qcc2 : DEL=rm
3 :
4 : INC=-I/usr/local/include
5 : LIBDIR=-L/usr/local/lib
6 : LIB=$(LIBDIR) -lbnc -lmpfr -lgmp -lm
7 :
8 : all: bnc1 bnc1-1
9 :
10 : bnc1: bnc1.c
11: $(CC) $(INC) -ob \nvert bnc1.c $(LIB)12 :
13 : bnc1-1: bnc1-1.c
14 : $(CC) $(INC) -o bnc1-1 bnc1-1.c $(LIB)
15 :16 : clean:
17: -\S(DEL) bnc1
18 : -$(DEL) bnc1-1
```
となり、実行ファイル bnc1-1 を起動すると

% ./bnc1-1

```
------------------------------------------------------------------------
BNC Default Precision : 333 bits(100.2 decimal digits)
BNC Default Rounding Mode: Round to Nearest
```
0 1.0000000000000000000000000000000000000000000000000000000000000000 00000000000000000000000000000000000 2.0000000000000000000000000000000000 00000000000000000000000000000000000000000000000000000000000000000

 $-$ 

1 3.0000000000000000000000000000000000000000000000000000000000000000 00000000000000000000000000000000000 4.0000000000000000000000000000000000 00000000000000000000000000000000000000000000000000000000000000000

0 1.0000000000000000000000000000000000000000000000000000000000000000 00000000000000000000000000000000000

1 2.0000000000000000000000000000000000000000000000000000000000000000

#### 5.2. 数値積分 39

#### 00000000000000000000000000000000000

0 5.0000000000000000000000000000000000000000000000000000000000000000 00000000000000000000000000000000000

1 1.1000000000000000000000000000000000000000000000000000000000000000 00000000000000000000000000000000000e1

という結果を得る。

# **5.2** 数値積分

最後に,台形則で定積分を計算するプログラムを実行してみる。台形則とは定 積分

$$
\int_a^b f(x)dx
$$

を,積分区間 [*a*, *b*] を *n* 等分割して,区間幅 *h* = (*b*−*a*)/*n* となった各小区間 [*x<sup>i</sup>* , *x<sup>i</sup>*+<sup>1</sup>] (*x<sup>i</sup>* = *a* + *ih*, *i* = 0, 1, ..., *n* − 1) ごとに台形の面積を

$$
\frac{h}{2}\left(f(x_i) + f(x_{i+1})\right)
$$

として求め,これをすべて加えたものを

$$
\int_{a}^{b} f(x)dx \approx h\left\{\frac{1}{2}\left(f(a) + f(b)\right) + \sum_{i=1}^{n-1} f(x_i)\right\} \tag{5.1}
$$

として定積分の近似値として使用する数値積分法の一種である。

$$
\int_0^1 x^2 dx
$$

を計算するプログラム bnc2.c と,この多倍長版 bnc2-1.c をコンパイルし,実行し てみる。

まず, IEEE754 倍精度を用いたプログラム bnc2.c は次のようになる。[0,1] 区間 を 2, 4, 8, 16 分割し,それぞれ台形則を用いて計算している。

```
1 : #include <stdio.h>
2 : #include <stdlib.h>
3 : #include <math.h>
4 :
5 : #include "bnc.h"
6 :
7 : double dfunc(double x)
```

```
8 : {
9: return x * x;10 : }11 :
12 : int main()
13 : f14 : double ans, start, end;
15 :16: start = 0.0;17: end = 1.0;
\frac{18}{19} :
        ans = dtrapezoidal_fs(start, end, dfunc, 2);
20 : printf("%e\n", ans);
21 : ans = dtrapezoidal_fs(start, end, dfunc, 4);<br>22 : printf("%e\n", ans);
        printf("%e\n", ans);
23 : ans = dtrapezoidal_fs(start, end, dfunc, 8);
24 : printf("%e\n", ans);
25 : ans = dtrapezoidal_fs(start, end, dfunc, 16);
26 : printf("%e\n", ans);
27 :
28 : return EXIT_SUCCESS;
29 : }
これを多倍長化すると次のようになる。
 1 : #include <stdio.h>
2 : #include <stdlib.h>
3 : #include <math.h>
4 :
5 : #define USE_GMP
6 : #define USE_MPFR
7 : #include "bnc.h"
8 :
9 : void dfunc(mpf_t ret, mpf_t x)
10 : \{11 : mpf_mul(ret, x, x);
12 : }
13 :
14 : int main()
15 : \{16 : mpf_t ans, start, end, ret;
17 :
18 : set_bnc_default_prec_decimal(100);
19 :
20 : mpf_init(ans);
21 : mpf_init(start);
22 : mpf_init(end);
```
#### 5.2. 数値積分 41

```
23 : mpf_init(ret);
  2425 : mpf_set_d(start, 0.0);
  26 : mpf_set_d(end, 1.0);
  27 : 28 :mpf_trapezoidal_fs(ans, start, end, dfunc, 2);
  29 : mpf_out_str(stdout, 10, 0, ans); printf("\n");<br>30 : mpf trapezoidal fs(ans. start. end. dfunc. 4):
          mpf_trapezoidal_fs(ans, start, end, dfunc, 4);
  31: mpf_out_str(stdout, 10, 0, ans); printf("\n");
  32 : mpf_trapezoidal_fs(ans, start, end, dfunc, 8);<br>33 : mpf out str(stdout. 10. 0. ans): printf("\n"):
          mpf\_out\_str(stdout, 10, 0, ans); printf("\\n");34 : mpf_trapezoidal_fs(ans, start, end, dfunc, 16);
  35: mpf_out_str(stdout, 10, 0, ans); printf("\n");
  36 :
  37 : mpf_clear(ans);
  38 : mpf_clear(start);
  39 : mpf_clear(end);
  40 : mpf_clear(ret);
  41 :
  42 : return EXIT_SUCCESS;
  43 : }
  これらをコンパイルし、実行するとそれぞれ
% ./bnc2
3.750000e-01
3.437500e-01
3.359375e-01
3.339844e-01
% ./bnc2-1
-------------------------------------------------------------------------
BNC Default Precision : 333 bits(100.2 decimal digits)
BNC Default Rounding Mode: Round to Nearest
-------------------------------------------------------------------------
3.75000000000000000000000000000000000000000000000000000000000000000000000
0000000000000000000000000000e-1
3.43750000000000000000000000000000000000000000000000000000000000000000000
0000000000000000000000000000e-1
3.35937500000000000000000000000000000000000000000000000000000000000000000
0000000000000000000000000000e-1
3.33984375000000000000000000000000000000000000000000000000000000000000000
0000000000000000000000000000e-1
```
という結果を得る。

## 演習問題

- 1. bnc2.c, bnc2-1.c をコンパイルし,それぞれ bnc2, bnc2-1 という実行ファイル を得る Makefile を作れ。
- 2. bnc1.c, bnc1-1.c をそれぞれ 10 次元, 100 次元, 1000 次元にし,ベンチマーク テストを行え。また,bnc1-1.c は 10 進 100 桁, 1000 桁でベンチマークテスト を行え。[ヒント: BNCpack でサポートしている get secv 関数を用いるか, UNIX 標準の time コマンドを用いて時間計測を行う。]